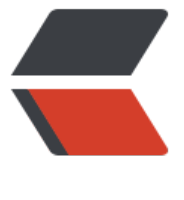

链滴

## CenterO[S7 安](https://ld246.com)装 java

作者:boolean-dev

- 原文链接:https://ld246.com/article/1547545669619
- 来源网站: [链滴](https://ld246.com/member/boolean-dev)
- 许可协议:[署名-相同方式共享 4.0 国际 \(CC BY-SA 4.0\)](https://ld246.com/article/1547545669619)

## **CenterOS7安装java**

#进入安装目录 cd /usr/local/soft/java

#wget下载java8 #直接进入官网选择相应的版本进行下载,然后把下载链接复制下来就可以下载了 #不时间的下载链接不一样 wget http://download.oracle.com/otn-pub/java/jdk/8u181-b13/96a7b8442fe848ef90c96a2fa 6ed6d1/jdk-8u181-linux-x64.tar.gz?AuthParam=1536908109\_e337304e4470458588ad85166 b90d18

#解压缩下载的文件 tar -zxvf jdk-8u181-linux-x64.tar.gz

#编辑环境变量文件 vi /etc/profile

#在文件尾部追加以下文件(JAVA HOME是你安装java的目录地址) JAVA\_HOME=/usr/local/soft/java/jdk1.8.0\_181 JRE\_HOME=\$JAVA\_HOME/jre PATH=\$PATH:\$JAVA\_HOME/bin:\$JRE\_HOME/bin CLASSPATH=:\$JAVA\_HOME/lib/dt.jar:\$JAVA\_HOME/lib/tools.jar:\$JRE\_HOME/lib/dt.jar export JAVA\_HOME JRE\_HOME PATH CLASSPATH JAVA\_HOME=/usr/local/soft/java/jdk

#刷新环境变量配置文件 source /etc/profile

#查看jdk是否安装成功 java -version #出现的信息为 java version "1.8.0 181" Java(TM) SE Runtime Environment (build 1.8.0\_181-b13) Java HotSpot(TM) 64-Bit Server VM (build 25.181-b13, mixed mode)